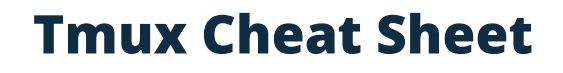

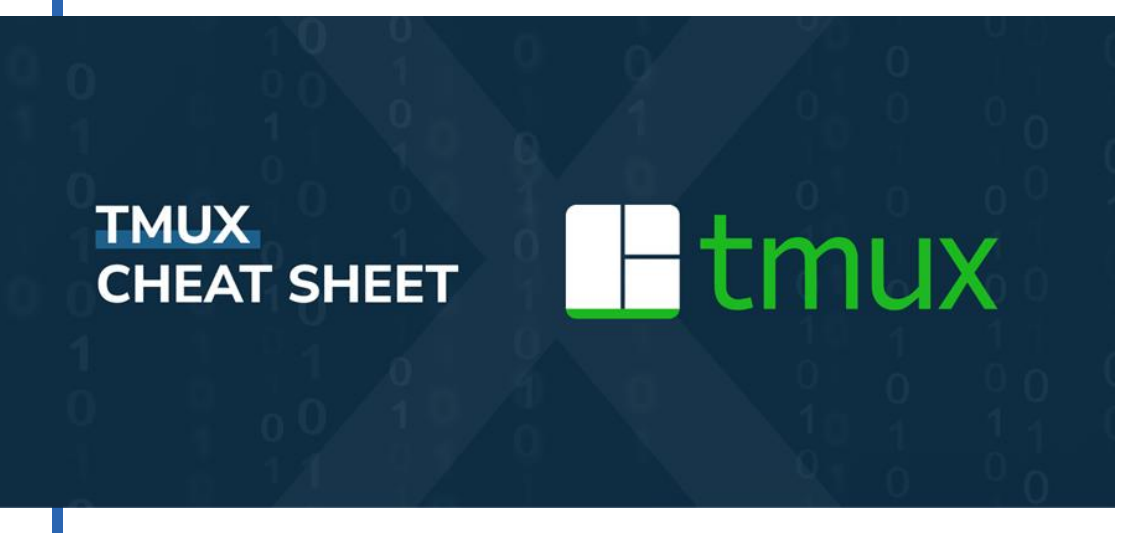

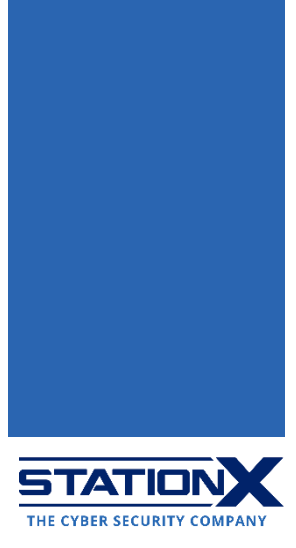

## **Install Tmux**

Tmux is available for Linux and macOS. As for Windows, [you can run Tmux](https://blogs.msdn.microsoft.com/commandline/2016/06/08/tmux-support-arrives-for-bash-on-ubuntu-on-windows/) via the Linux Subsystem feature by following the procedures [here](https://tao-of-tmux.readthedocs.io/en/latest/manuscript/99-windows-bash.html) if you're using Windows 10 build 14361 or above. This article assumes you are using either Linux or macOS.

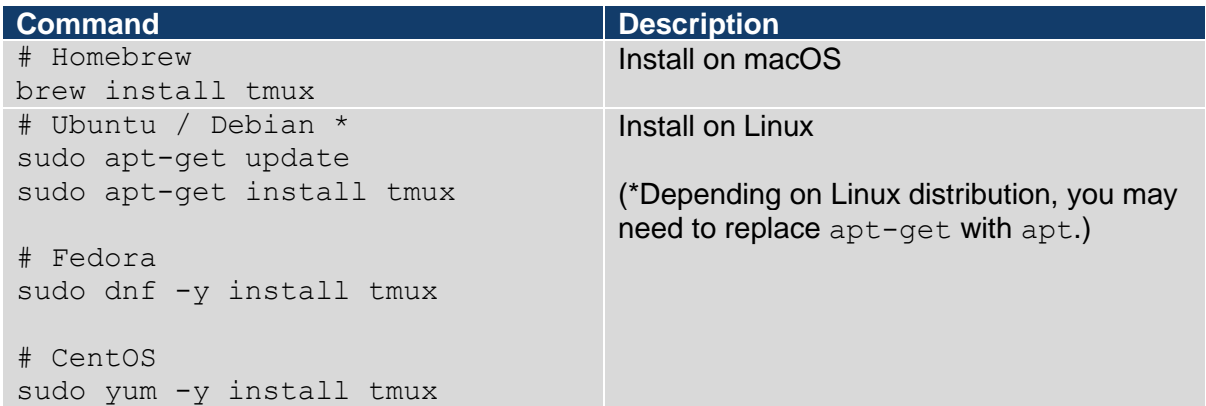

### Tmux Terms

Familiarize yourself with them as they often appear in Tmux-related discussions.

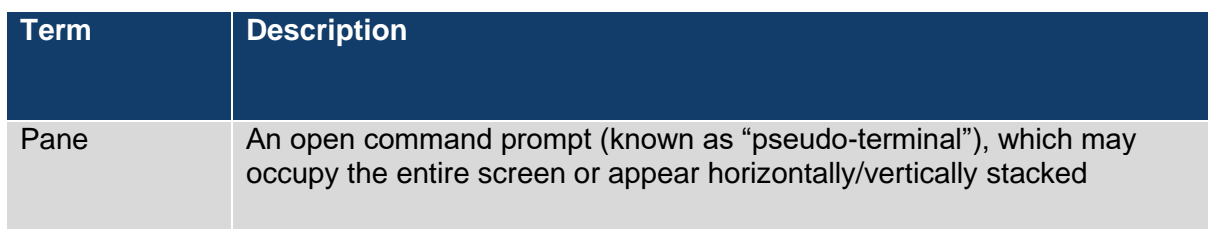

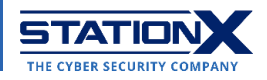

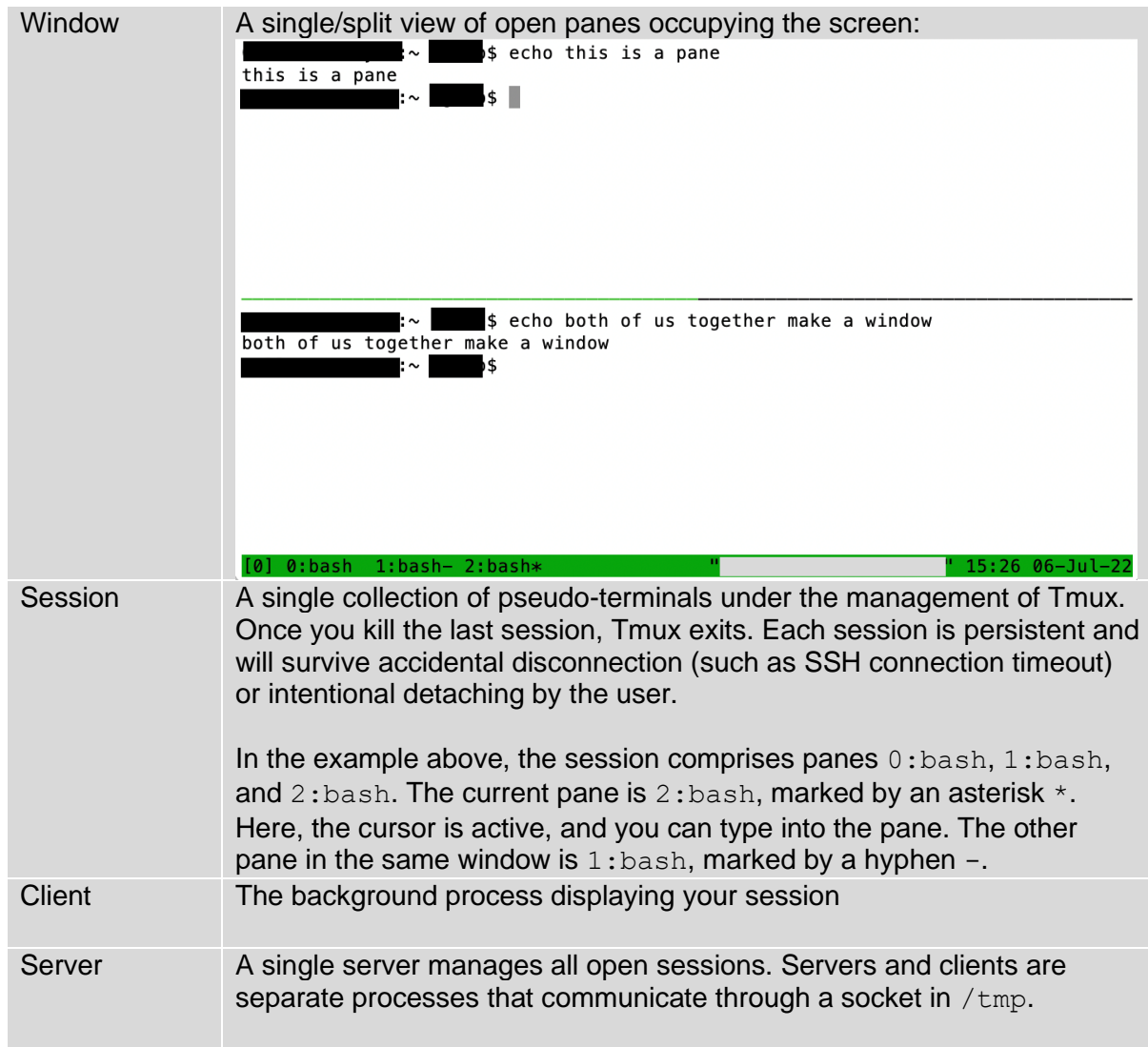

## **Tmux Commands**

You may run Tmux commands by name from the CLI, such as  $t_{\text{mu}}$  starts a new session. When you start Tmux, it creates a new single-window session and displays it on the screen.

A status line at the bottom shows current session information and is used to enter interactive commands prefixed by the trigger key combination **Ctrl+b** (Linux) or **control+b** (macOS). This trigger tells Tmux to watch out for keystrokes of interest.

**Ctrl+b** alone applies to short commands of one or two keys. **Ctrl+b** followed by the colon character **(:)** brings up a prompt for you to issue specific commands, after which you press **Enter** for execution.

A PDF download of this cheat sheet is available here.

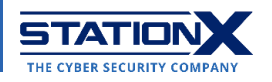

# **Tmux Shortcuts**

#### Run the following from the CLI:

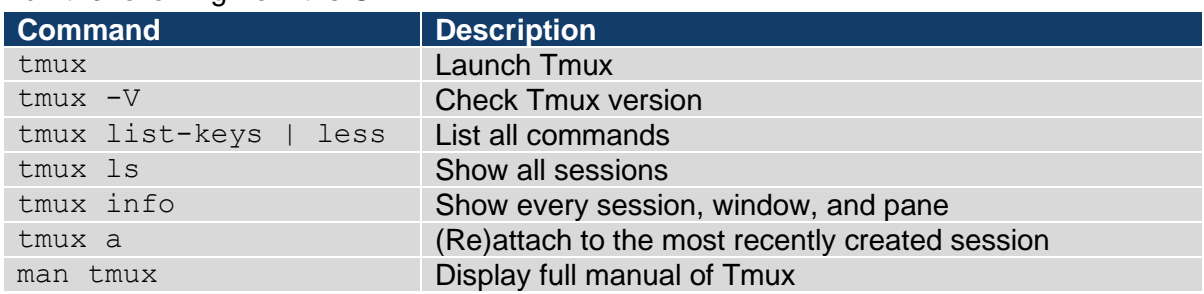

#### Run these commands inside a Tmux session:

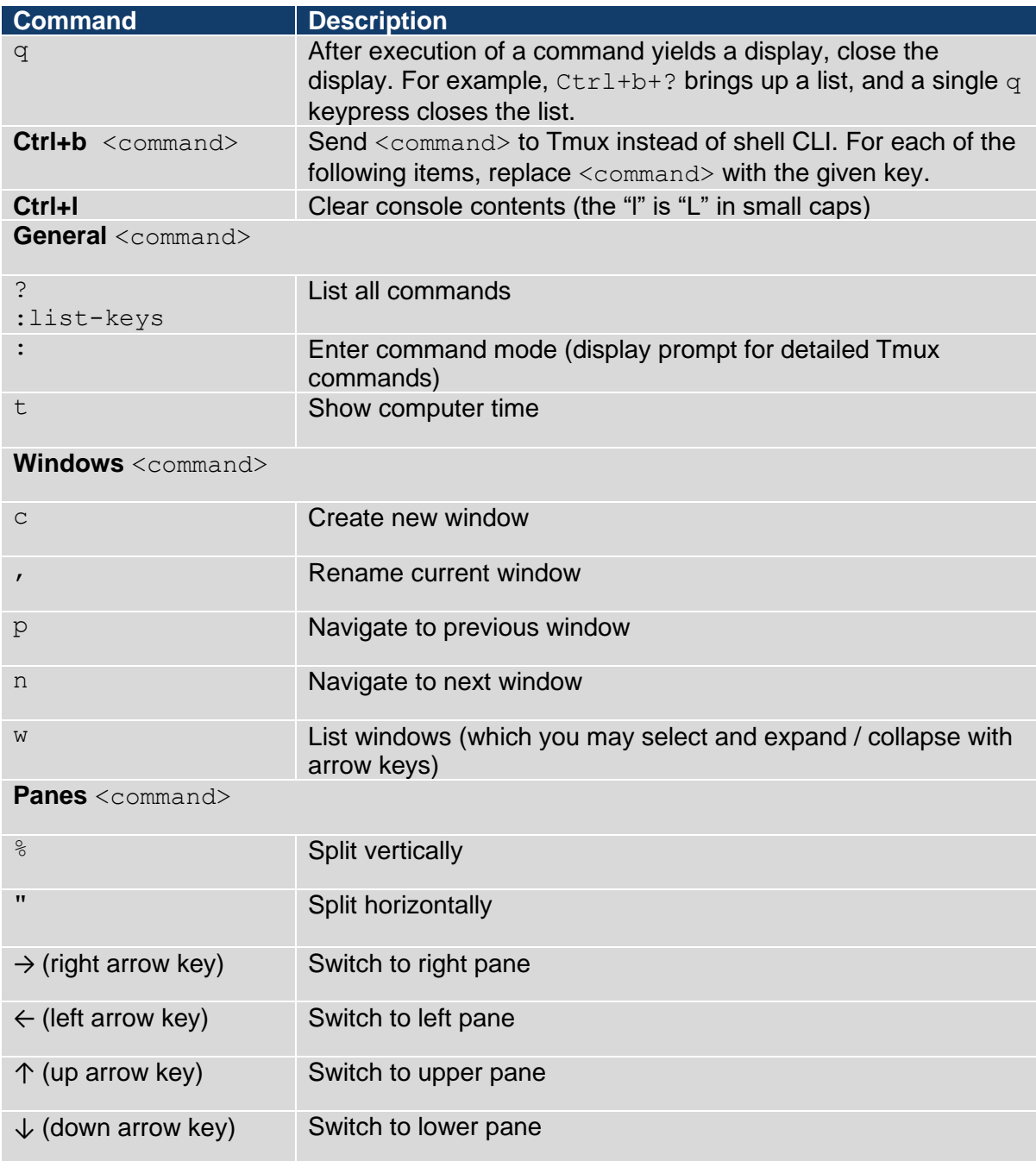

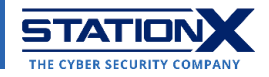

**Sessions** <command>

d Detach from session

Scroll down for specific commands in detail.

# **Tmux Sessions**

Create new session

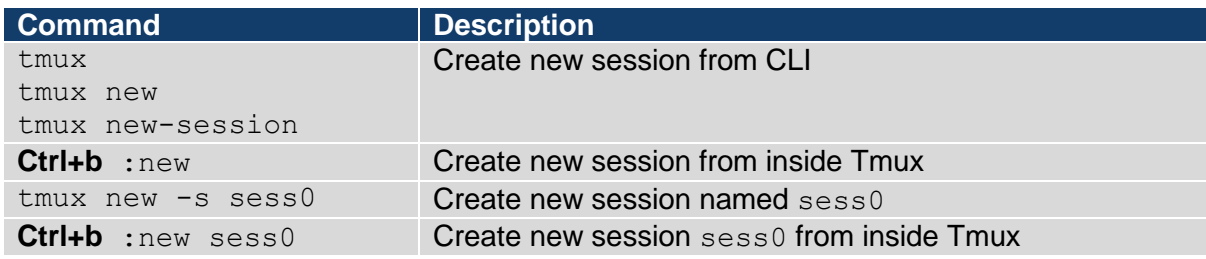

#### List all sessions

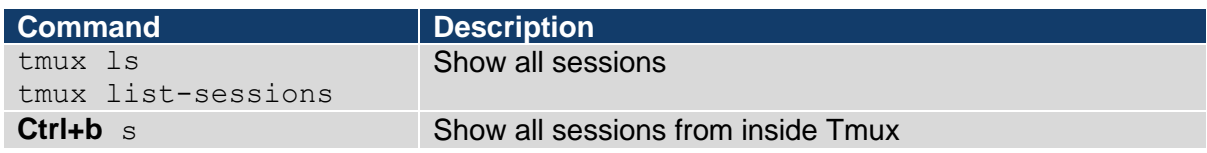

#### Operations on sessions

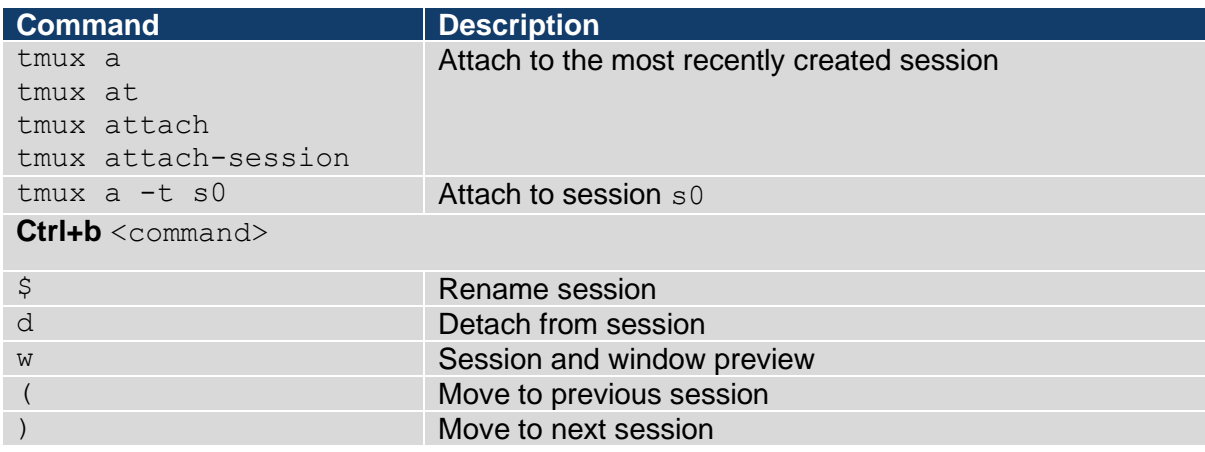

### Terminate (kill) sessions

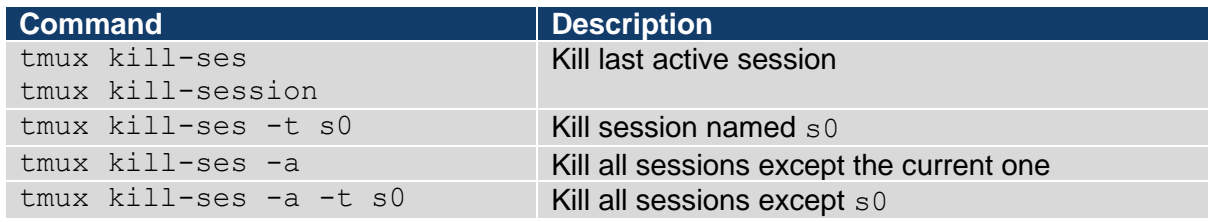

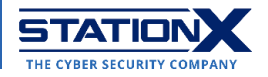

## **Tmux Windows**

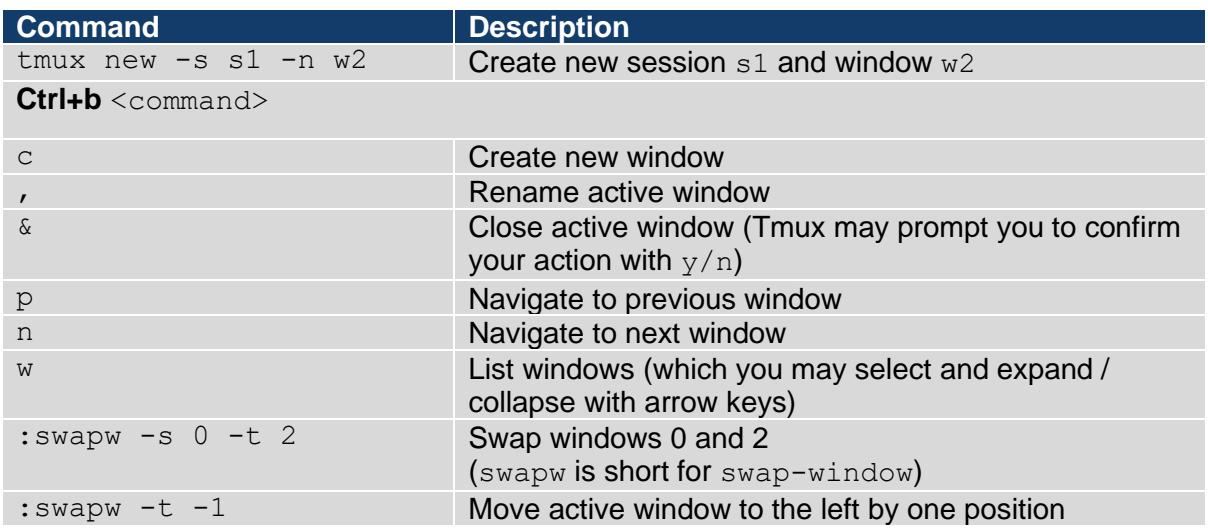

## **Tmux Panes**

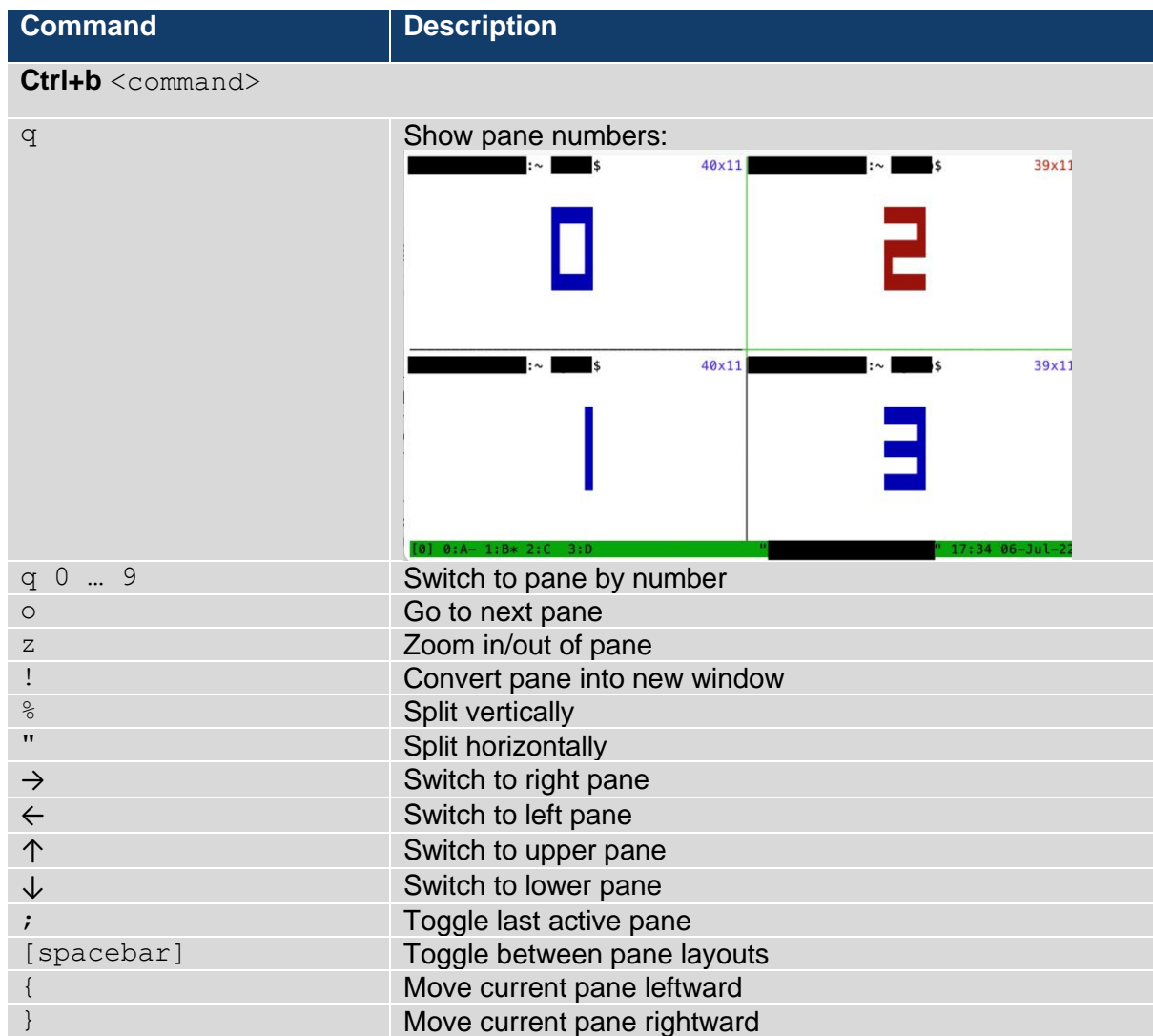

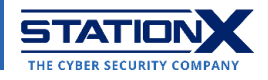

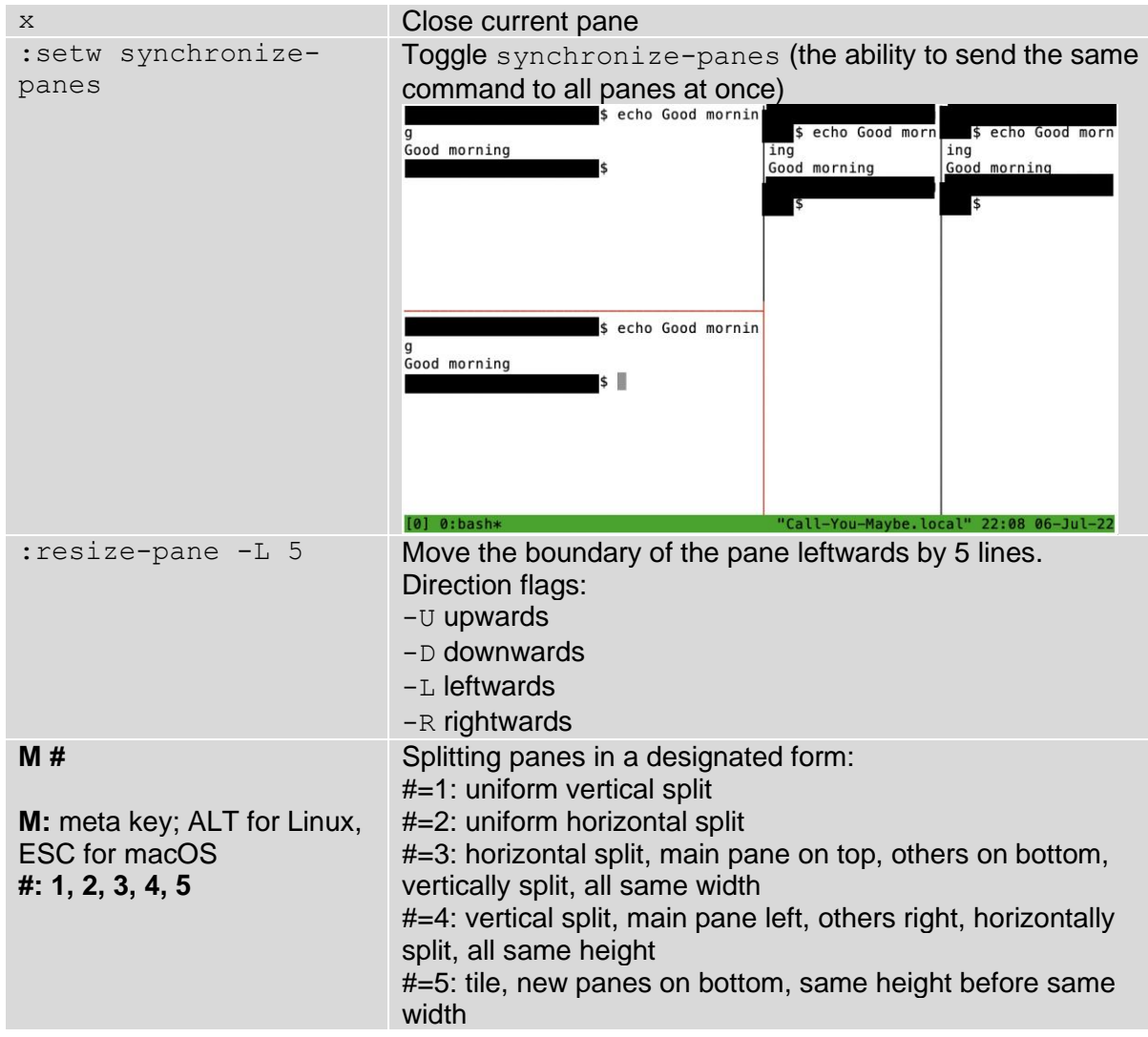

## **Tmux Copy Mode**

You can copy and paste text content in Tmux under Copy Mode. The **buffer** in Tmux is its clipboard and  $\text{buffer}\_\text{0}$ ,  $\text{buffer}\_\text{1}$ , etc. correspond to clipboard items copied from a Tmux session.

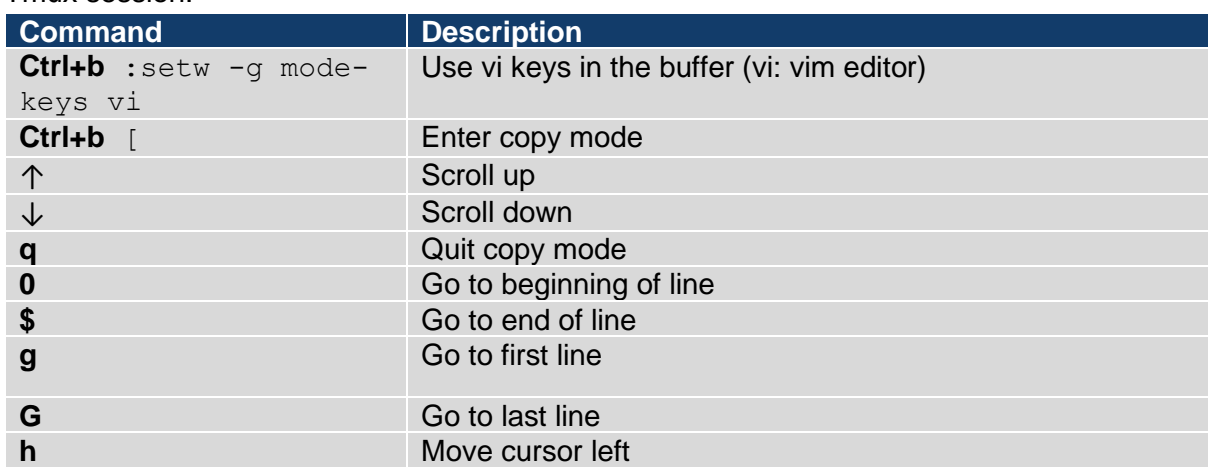

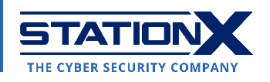

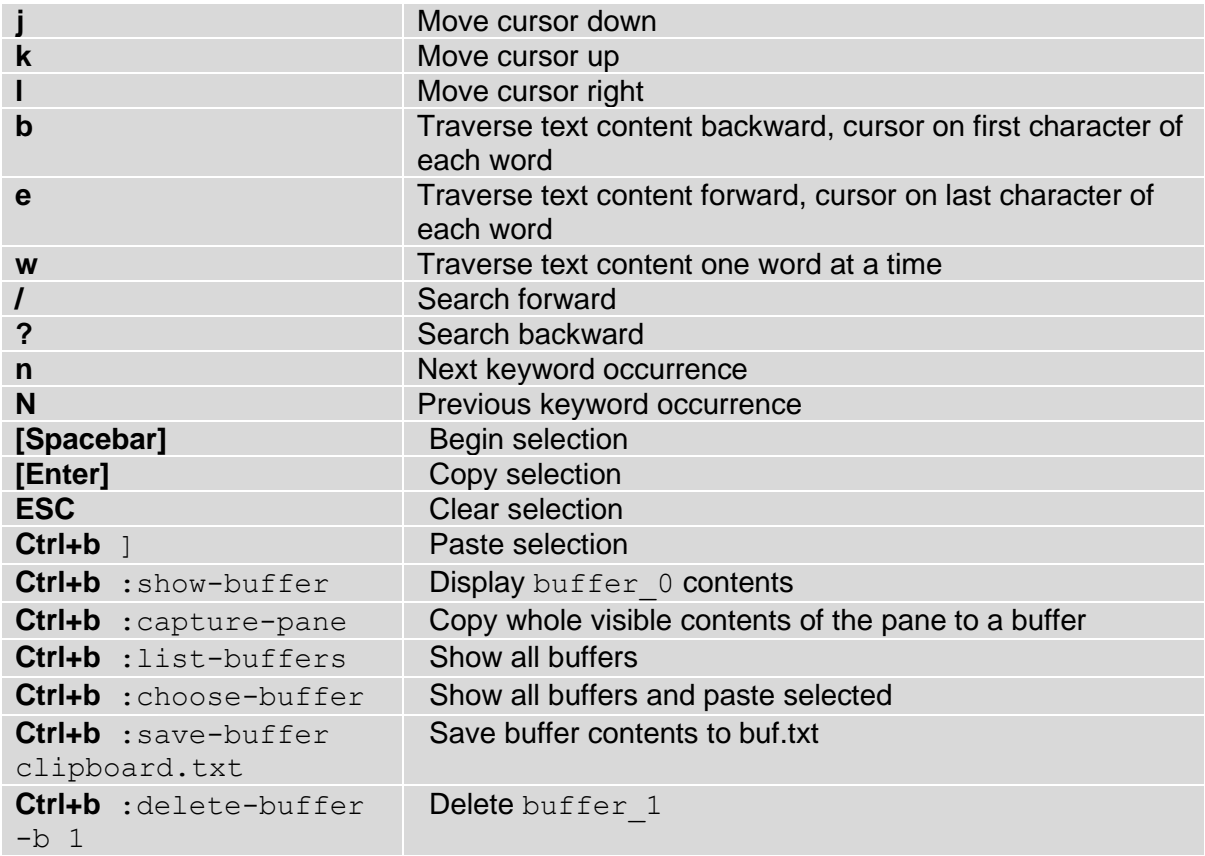

# **Tmux Configuration**

You can configure Tmux via the  $\sim/$ . tmux.conf file. If it doesn't exist, create it:

```
$ touch ~/.tmux.conf
```
To reload Tmux with the new settings:

\$ tmux source-file ~/.tmux.conf

### Custom Keystrokes

Add these commands to  $\sim/$ . tmux.conf to modify Tmux function keys. Each command spans two lines. The unbind command deactivates the default key combination.

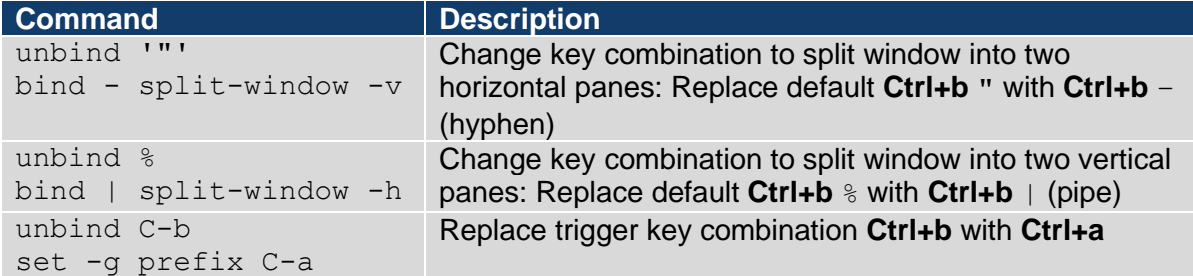

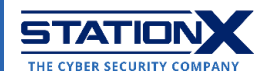

Making Tmux Copy Mode to default to vi keys

**Command Description** setw -g mode-keys vi Use vikeys in the buffer

### Customization

The following commands are for customizing the status bar at the bottom of a Tmux window:

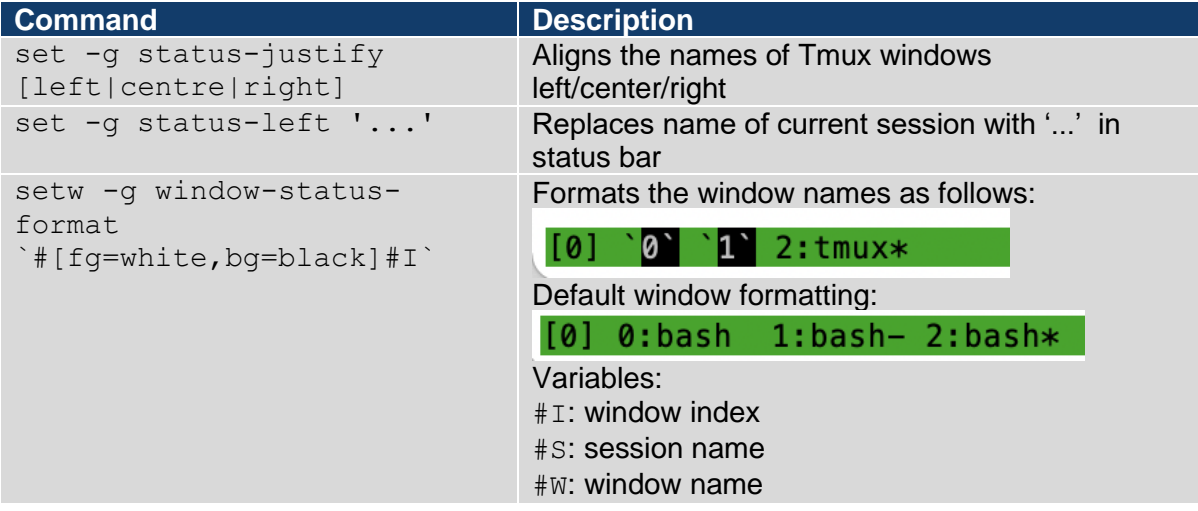

For detailed formatting instructions:  $\text{man } \text{tmux} > / \text{STYLES} > \text{keep pressing "n" key until you}$ reach the section titled "STYLES".

#### **STYLES**

tmux offers various options to specify the colour and attributes of aspects of the interface, for example status-style for the status line. In addition, embedded styles may be specified in format options, such as status-left, by enclosing them in `#[' and `]'.

A style may be the single term 'default' to specify the default style (which may come from an option, for example status-style in the status line) or a space or comma separated list of the following:

#### fg=colour

Set the foreground colour. The colour is one of: black, red, green, yellow, blue, magenta, cyan, white; if supported the bright variants brightred, brightgreen, brightyellow; colour0 to colour255 from the 256-colour set; default for the default colour; terminal for the terminal default colour; or a hexadecimal RGB string such as '#ffffff'.

#### bg=colour

Set the background colour.

Set no attributes (turn off any active attributes). none

 $\mathbf{H}$ 

To reset Tmux to default settings, delete all lines in  $\sim/$ . tmux.conf and run tmux killserver. Close any running CLI terminals, reopen the terminal and start Tmux again.

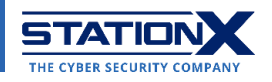